## **GETTING STARTED**

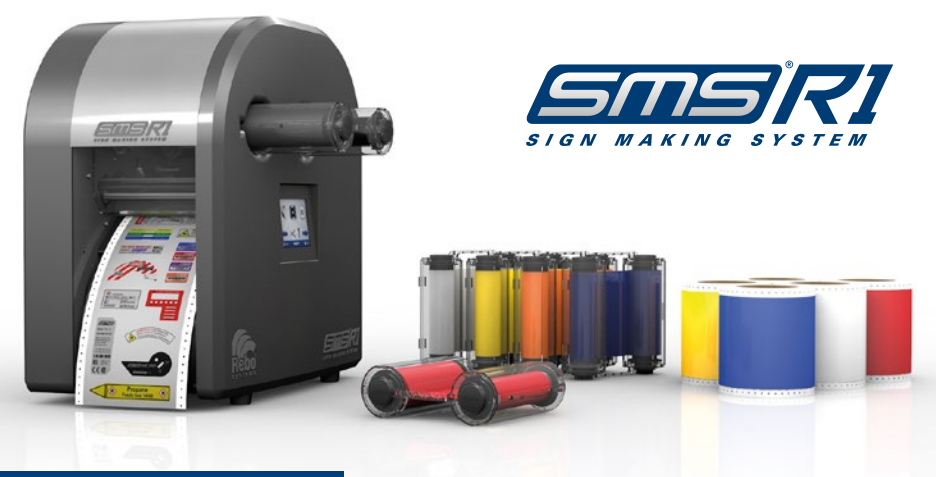

#### **WHAT'S IN THE BOX? 1**

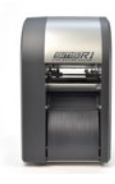

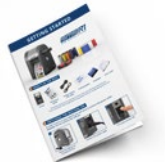

**Printer**

- **Quickstart guide**
- **Power cable & USB cable**
- **Cutting blades Squeegee Dust cover**

**TER** 

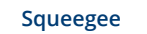

The above serves as an overview of each item you will find inside this box. If you somehow notice anything missing please contact: info@rebosystems.com

### **2 SWITCHING THE MACHINE ON**

**In order to turn on your SMS-R1 you will need to connect the power cable.** *Attention:* **Do not connect the USB yet**

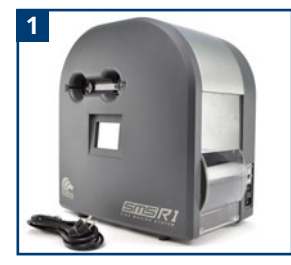

**Place the SMS-R1 on a steady surface**

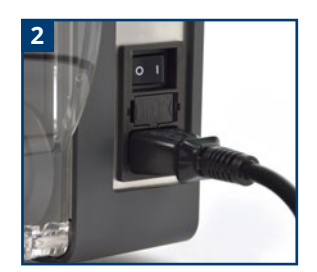

**Connect the power cable**

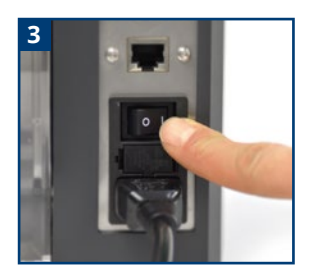

**Turn your printer ON**

# **LOADING THE SUPPLIES**

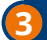

### **3 LOADING THE SUPPLIES**

**In order to start using your SMS-R1 you will need to insert two things:**

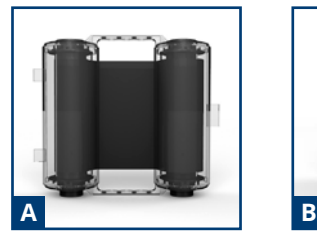

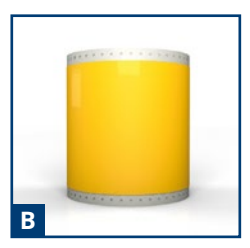

**Ink ribbon cassette Printable tape roll**

#### **A Loading the ribbon cassette**

- **1.** Make sure the cassettes' closed cap is facing you and the open caps are pointing towards the printer
- **2.** Make sure the flat side of the cassette is faced upwards
- **3.** Insert the ribbon cassette from the side of the printer. If you notice any friction please take the cassette out and check if it is correctly positioned

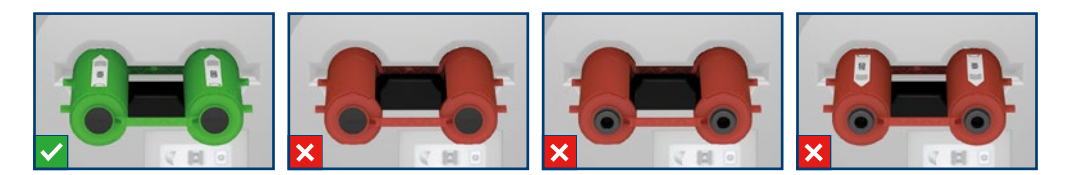

### **B** Loading the tape roll

*Attention:* Before placing the tape make sure the printer is turned ON and a ribbon cassette is loaded

- **1.** Open the back lid and place the tape roll inside with the printable side up
- **2.** The printer will now detect a tape roll is placed
- **3.** Manually feed the first part of the tape until the printer detects it and starts to automatically feed the rest of the material

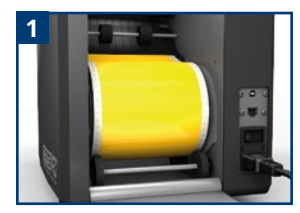

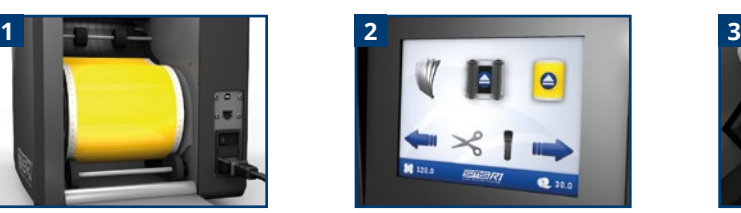

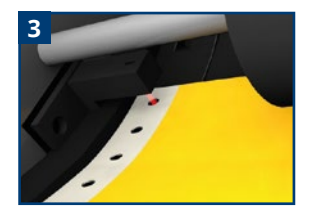

# **TOUCH SCREEN INTERFACE**

### **4 TOUCH SCREEN CONTROLS & SETTINGS**

**The built-in touch screen lets the user control the printer and adjust certain settings.**

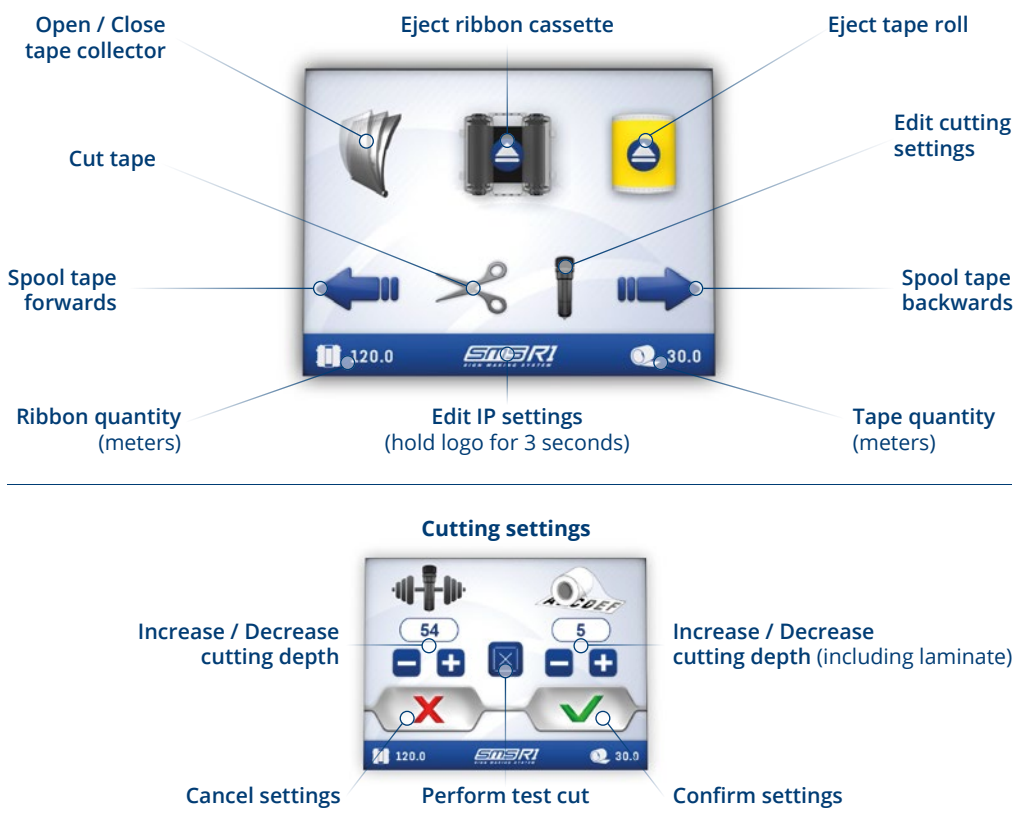

Our tape materials are pre-programmed with the recommended cutting depth settings. You should only change the settings if you notice that the current settings are insufficient.

### **General IP-settings Fixed IP-settings**

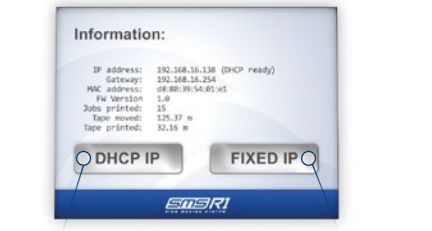

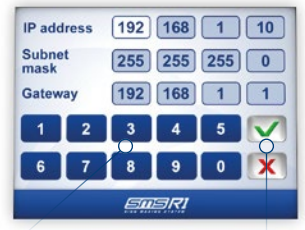

**Automatic IP-address Set fixed IP-address Input numbers Confirm / Cancel settings**

## **THE FINAL STEPS...**

## **5 THE FINAL STEPS**

**Congratulations, the printer is now all setup and almost ready for use. Visit the start page for drivers, software, instructional videos, label templates & more!**

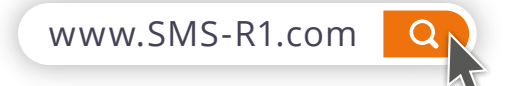

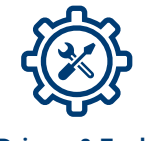

5 ó  $\frac{1}{2}$ 

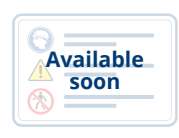

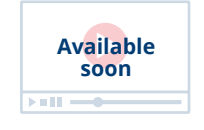

**Drivers & Tools Software Label templates Instructional videos**

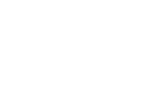

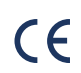

The manufacturer declares under sole responsibility that this product conforms to the following standards or other normative documents: EMC: EN 55022:2006+A1:2007, class A EN 55024: 1998+A1:2000+A2:2003 class B

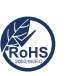

Rebo Systems certifies that the following products and/or components are compliant with the current requirements of the European Union Restriction and on the use of Hazardous Substances (RoHS) Directive, 2002/95/EC.

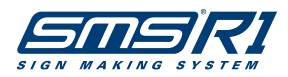

© 2020 Rebo Systems (Rebo B.V.). All rights reserved. Rebo Systems, Rebosystems.com, Rebo.nl, SMS-R1, SMS-R1.com, the Rebo Systems and SMS-R1 logos are registered trademarks of Rebo B.V. Beckeringhstraat 21, 3762 EV Soest (Netherlands)